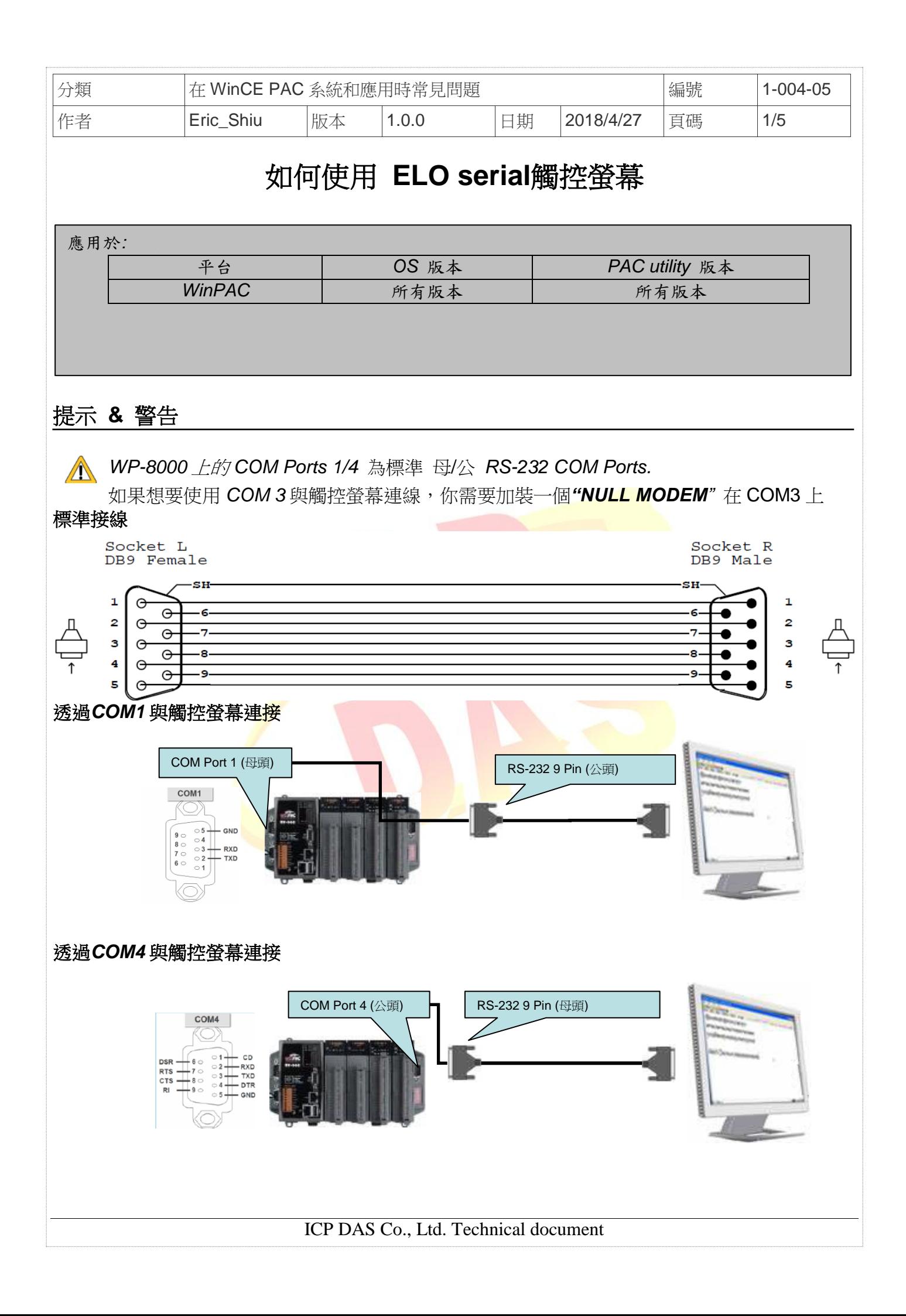

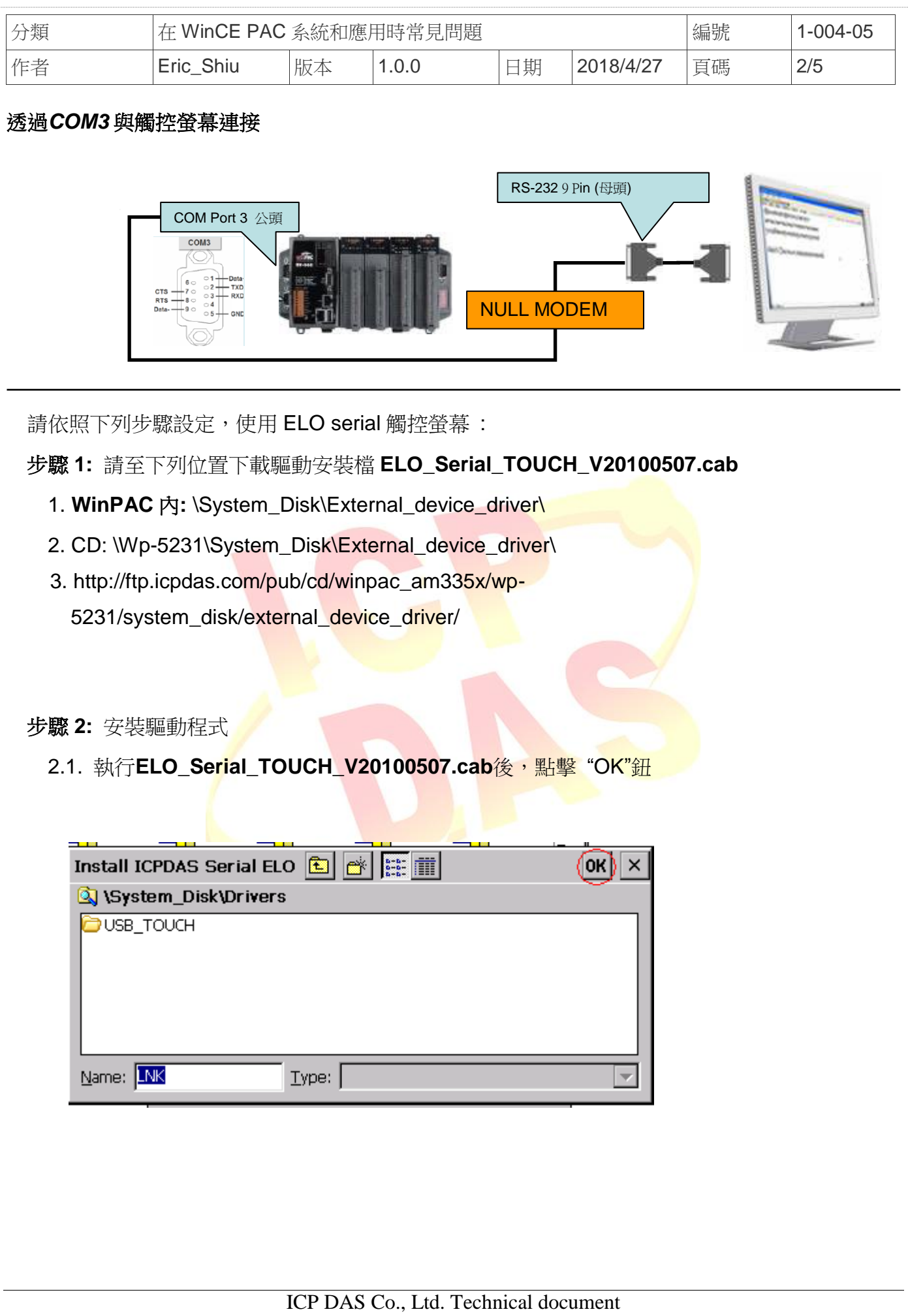

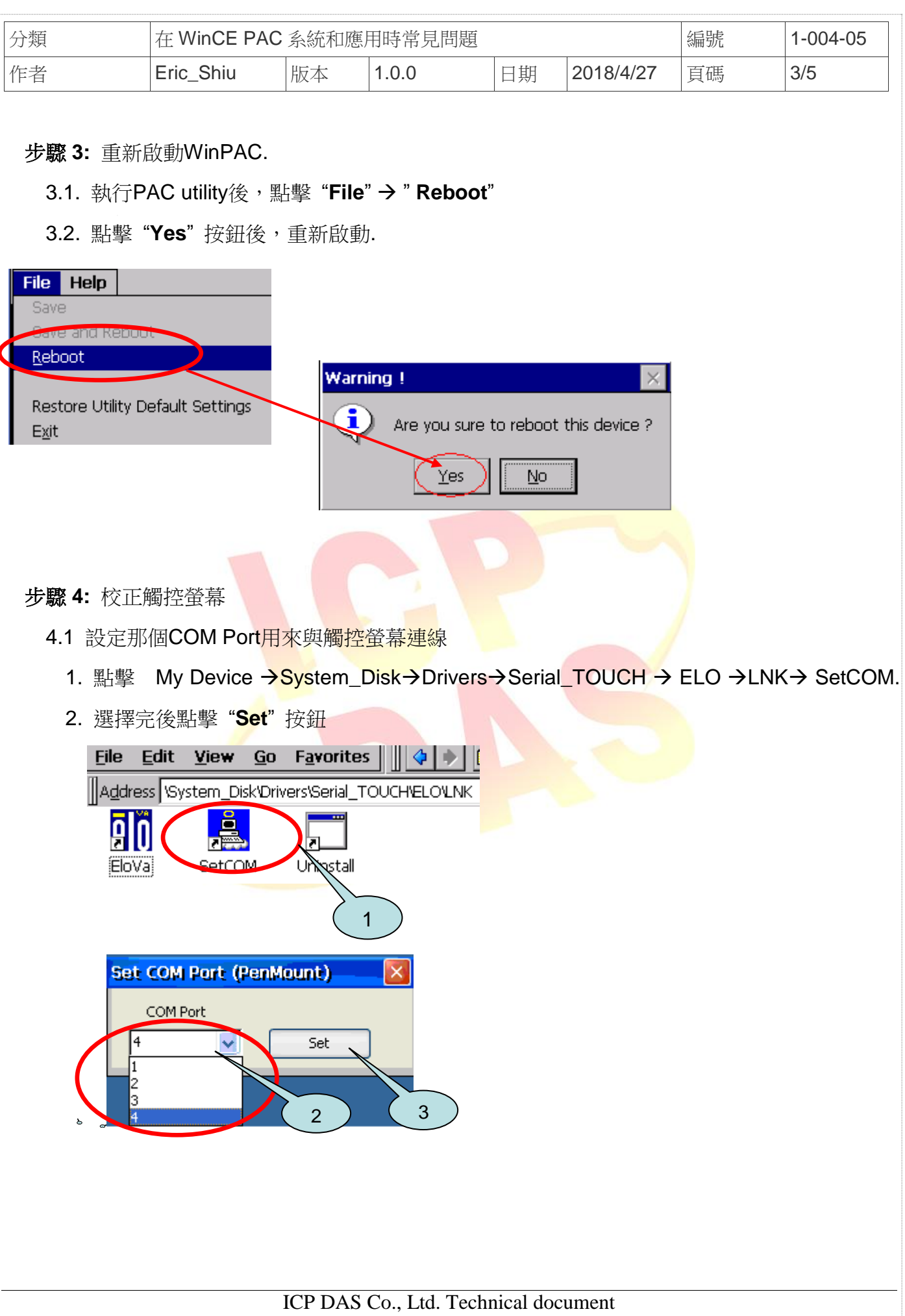

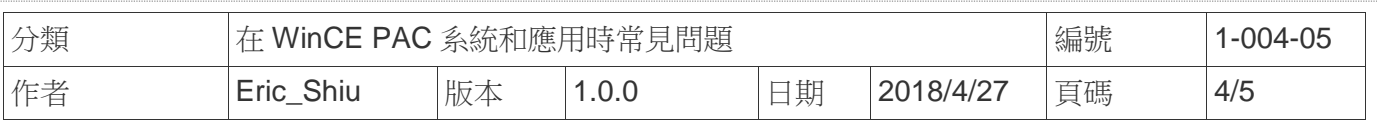

4.2. 點擊 My Device → System\_Disk→ Drivers→ Serial\_TOUCH → ELO → LNK → Serial\_EloVa.

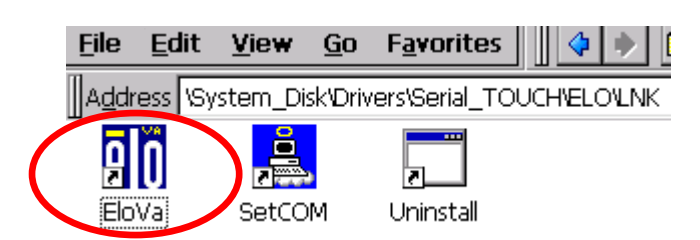

4.3. 依照順序觸摸螢幕上的 "+" 圖示完成校正程序

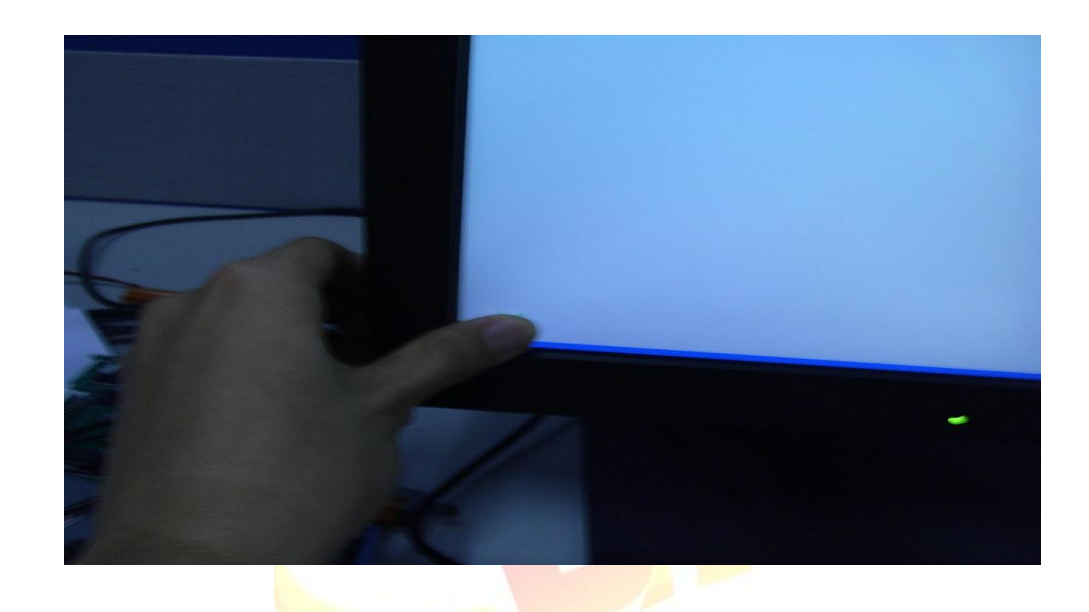

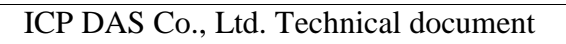

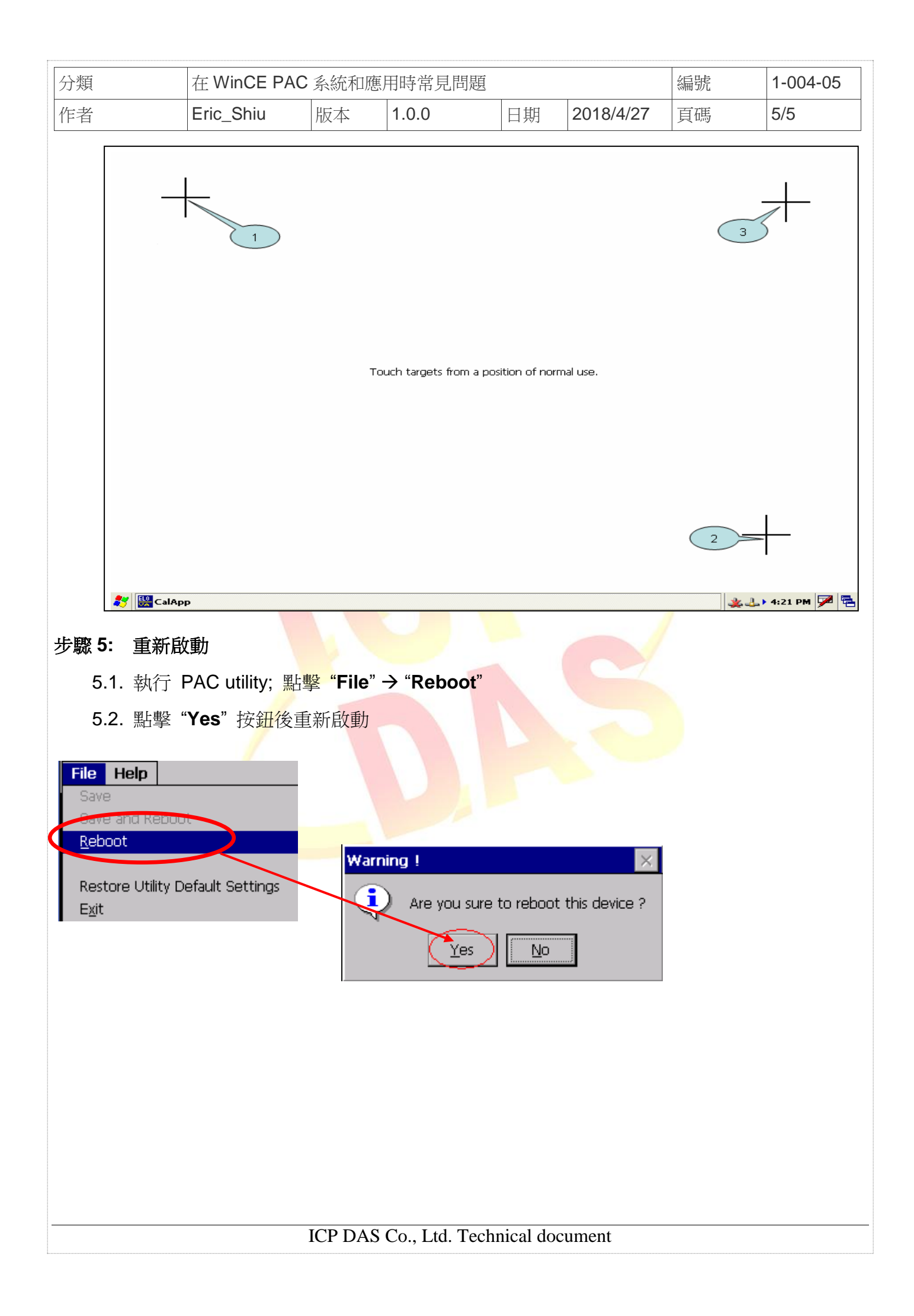